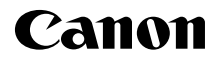

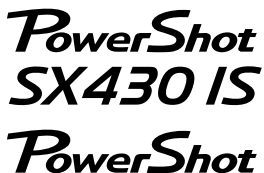

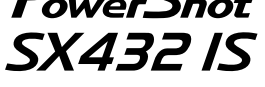

РУССКИЙ **Руководство по началу работы с цифровой камерой**

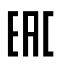

CEL-SW9CA201

# Комплект поставки

Перед использованием проверьте наличие в комплекте поставки камеры перечисленных ниже комплектующих.

Если что-либо отсутствует, обращайтесь по месту приобретения камеры.

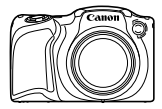

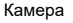

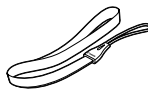

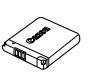

Камера Аккумулятор NB-11LH\*1 Зарядное устройство CB-2LFE

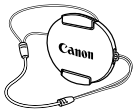

Ремень для запястья\*2 Крышка объектива (со шнурком)\*2

- \*1 Не удаляйте исходную этикетку аккумулятора.
- \*2 Инструкции по установке см. в *Руководстве пользователя камеры*, которое можно загрузить с веб-сайта Canon.
- Печатная версия также доступна для загрузки.
- Карта памяти не входит в комплект поставки.

#### **Поддерживаемые карты памяти**

Карты памяти не входят в комплект поставки. Приобретите требуемую карту одного из указанных ниже видов. Эти карты памяти могут использоваться независимо от их емкости. Подробные сведения о количестве кадров и времени съемки на карту памяти см. в разделе «Технические характеристики» загружаемого *Руководства пользователя камеры*.

**•** Карты памяти SD\* **•** Карты памяти SDXC\*

**•** Карты памяти SDHC\*

Карты, соответствующие стандартам SD. Однако работа с данной камерой проверена не для всех карт памяти.

# Руководства и программное обеспечение

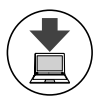

Руководства и программное обеспечение можно загрузить из Интернета по следующему URL-адресу:

### **http://www.canon.com/icpd/**

- На компьютере, подключенном к Интернету, перейдите по указанному выше URL-адресу.
- Перейдите на сайт для своей страны или региона.
- Для просмотра руководств требуется программа Adobe Reader.
- С этого веб-сайта можно также загрузить программное обеспечение. Инструкции по загрузке и установке программного обеспечения см. в *Руководстве пользователя камеры*, доступном для загрузки.

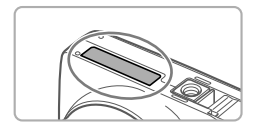

**•** При загрузке руководств и программного обеспечения может потребоваться ввести серийный номер (номер корпуса). В этом случае введите номер, отпечатанный на нижней стороне камеры.

## Начальная подготовка

## Зарядка аккумулятора

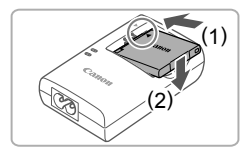

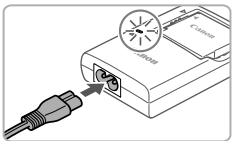

#### *1* **Установите аккумулятор.**

 $\bullet$  Совместив метки  $\blacktriangle$  на аккумуляторе и зарядном устройстве, установите аккумулятор, нажав на него внутрь (1) и опустив (2).

#### *2* **Зарядите аккумулятор.**

- Подключите кабель питания к зарядному устройству, затем подключите другой конец кабеля к электрической розетке.
- Индикатор зарядки загорается оранжевым цветом, и начинается зарядка.
- После завершения зарядки цвет индикатора изменяется на зеленый. Извлеките аккумулятор.
- Подробные сведения о времени зарядки, а также о количестве кадров и времени съемки с полностью заряженным аккумулятором см. в разделе «Технические характеристики» загружаемого *Руководства пользователя камеры.*

#### Установка аккумулятора и карты памяти

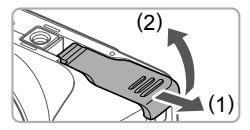

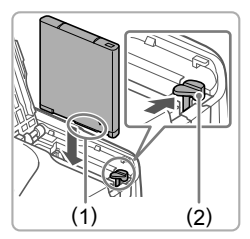

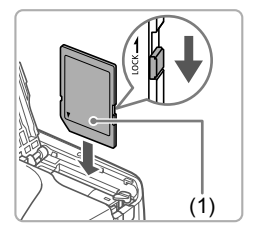

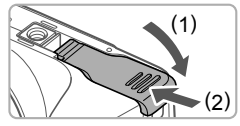

#### *1* **Откройте крышку.**

Сдвиньте крышку (1) и откройте ее (2).

#### *2* **Установите аккумулятор.**

- $\bullet$  Взяв аккумулятор клеммами (1) в показанном положении, нажмите фиксатор аккумулятора в направлении стрелки и установите аккумулятор до защелкивания фиксатора.
- Аккумулятор, вставленный в неправильной ориентации, не фиксируется в правильном положении. При установке аккумулятора обязательно проверяйте правильность его ориентации и надежность фиксации.
- Чтобы снять аккумулятор, нажмите фиксатор аккумулятора в направлении стрелки.
- *3* **Проверьте язычок защиты от записи на карте и установите карту памяти.**
	- Запись на карты памяти с язычком защиты от записи невозможна, если язычок находится в положении блокировки. Переключите язычок в разблокированное положение.
	- Установите карту памяти этикеткой (1) в показанной ориентации до фиксации со щелчком.
	- Для извлечения карты памяти нажмите на нее до щелчка, затем медленно отпустите карту.

#### *4* **Закройте крышку.**

 Опустите крышку (1) и, прижимая крышку вниз, сдвиньте ее до фиксации в закрытом положении (2).

#### Установка даты и времени

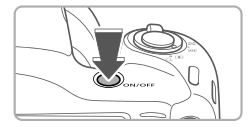

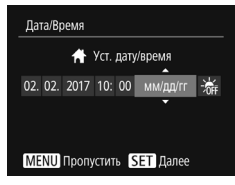

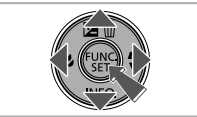

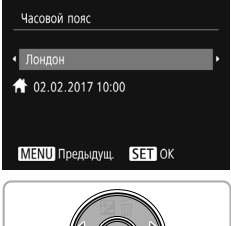

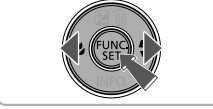

#### *1* **Включите камеру.**

- Нажмите кнопку ON/OFF.
- Отображается экран [Дата/Время].

#### *2* **Установите дату и время.**

- $\bullet$  Кнопками [ $\bullet$ ][ $\bullet$ ] выберите значение.
- $\bullet$  Кнопками  $\left[\right.\rightleftharpoons\right]$  установите дату и время.
- После завершения нажмите кнопку [ [ ].

- *3* **Укажите свой местный (домашний) часовой пояс.**
	- $\bullet$  Кнопками [ $\bullet$ ][  $\bullet$ ] выберите свой домашний часовой пояс.
	- После завершения нажмите кнопку [ ]. После подтверждающего сообщения экран настройки больше не отображается.
	- Чтобы выключить камеру, нажмите кнопку ON/OFF.

## **Изменение даты и времени**

Для настройки даты и времени после их установки выполните следующие операции.

- 1 Нажмите кнопку **[MFNU**].
- 2 Перемещая рычаг зумирования, выберите вкладку [91].
- **3** Кнопками [▲][▼] выберите пункт [Дата/Время], затем нажмите кнопку [  $\binom{m}{n}$ ].
- *4* Настройте параметры в соответствии с инструкциями шага 2 раздела «Установка даты и времени».
- 5 Нажмите кнопку [MFNU].

## Язык

Установите требуемый язык отображаемого интерфейса.

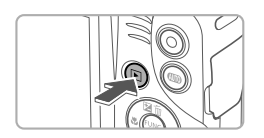

#### *1* **Перейдите в режим воспроизведения.**

 $\bullet$  Нажмите кнопку  $\boxed{\blacktriangleright}$ .

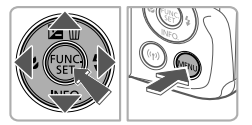

### *2* **Откройте экран настройки.**

- $\bullet$  Нажмите кнопку  $[$  ( $\circledast$ ) и, не отпуская ее, сразу же нажмите кнопку  $[MFMII]$ .
- $\blacksquare$  Кнопками [ $\blacksquare$ ][ $\blacktriangledown$ ][ $\blacktriangle$ ][ $\blacktriangleright$ ] выберите язык, затем нажмите кнопку [ ].

# Опробование камеры

## Съемка

Для полностью автоматического выбора оптимальных настроек для определенных сюжетов просто позвольте камере определять объект и условия съемки.

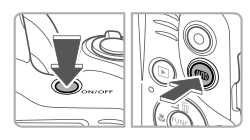

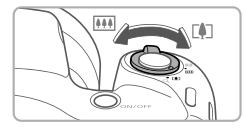

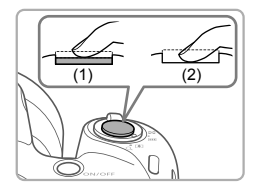

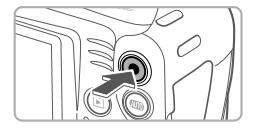

## *1* **Включите камеру и перейдите в режим [AUTO].**

- Нажмите кнопку ON/OFF.
- $\bullet$  Несколько раз нажмите кнопку [AUTO] чтобы появился значок [AUTO].
- *2* **Выберите композицию кадра.**

 Контролируя изображение на экране, для увеличения объекта переместите рычаг зумирования в направлении символа [ ] (положение телефото), а для уменьшения объекта переместите этот рычаг в направлении символа [[444]] (широкоугольное положение).

## *3* **Произведите съемку. Съемка фотографий**

- Слегка (наполовину) нажмите кнопку спуска затвора (1).
- После завершения фокусировки камера подает два звуковых сигнала и отображаются рамки автофокусировки, указывающие области изображения, находящиеся в фокусе. Полностью нажмите кнопку спуска затвора (2).
- Если отображается сообщение [Поднимите вспышку], поднимите вспышку пальцем, чтобы подготовить ее к работе. Если требуется отключить вспышку, пальцем опустите ее вниз в камеру.

## **Съемка видеофильмов**

 Нажмите кнопку видеосъемки для начала съемки, снова нажмите эту кнопку для остановки съемки.

## Просмотр

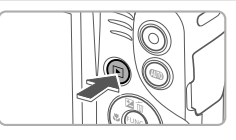

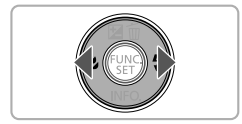

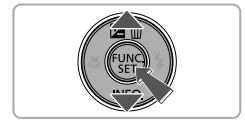

#### *1* **Перейдите в режим воспроизведения.**

 $\bullet$  Нажмите кнопку  $\mathsf{[F]}$ .

#### *2* **Просматривайте снимки.**

- Для просмотра предыдущего или следующего снимка нажимайте кнопки  $[4]$  $]$ .
- Видеофильмы обозначаются значком **[SED** ). Для воспроизведения видеофильмов переходите к шагу 3.

#### *3* **Запустите воспроизведение видеофильмов.**

- $\bullet$  Нажмите кнопку  $\left[\begin{matrix} \mathbb{R} \\ \mathbb{R} \end{matrix}\right]$ , кнопками  $\left[\begin{matrix} \angle \\ \triangle \end{matrix}\right]$  $\bullet$ выберите значок [  $\blacktriangleright$  ], затем снова нажмите кнопку [ ).
- Начинается воспроизведение, и после завершения видеофильма отображается значок [  $\blacksquare$ ).
- Для регулировки громкости используйте кнопки  $[\triangle] [\blacktriangledown]$ .

## **Удаление изображений**

Для стирания изображения, выбранного на шаге 2, выполните указанные ниже операции. Помните, что стертые изображения невозможно восстановить.

- **1 Нажмите кнопку [A].**
- 2 После появления запроса [Стереть?] кнопками [4][) выберите пункт [Стереть], затем нажмите кнопку [ ].

#### **Торговые марки и лицензирование**

- Microsoft и Windows являются торговыми марками или зарегистрированными торговыми марками корпорации Microsoft Corporation в США и/или других странах.
- Macintosh и Mac OS являются торговыми марками корпорации Apple Inc., зарегистрированными в США и других странах.
- App Store, iPhone и iPad являются торговыми марками корпорации Apple Inc.
- Логотип SDXC является торговой маркой корпорации SD-3C, LLC.
- Wi-Fi<sup>®</sup>, Wi-Fi Alliance®, WPA™, WPA2™ и Wi-Fi Protected Setup™ являются торговыми марками или зарегистрированными торговыми марками альянса Wi-Fi Alliance.
- N-метка является торговой маркой или зарегистрированной торговой маркой NFC Forum, Inc. в США и других странах.
- Все остальные торговые знаки являются собственностью соответствующих владельцев.
- В данном устройстве используется технология exFAT, лицензированная у корпорации Microsoft.
- This product is licensed under AT&T patents for the MPEG-4 standard and may be used for encoding MPEG-4 compliant video and/or decoding MPEG-4 compliant video that was encoded only (1) for a personal and non-commercial purpose or (2) by a video provider licensed under the AT&T patents to provide MPEG-4 compliant video. No license is granted or implied for any other use for MPEG-4 standard. \* Приводится на английском языке согласно требованиям.

#### **Ограничение ответственности**

- Несанкционированное тиражирование данного Руководства запрещено.
- Все измерения основаны на стандартах тестирования Canon.
- Информация может быть изменена без уведомления, так же как и технические характеристики и внешний вид изделия.
- Фактический вид оборудования может несколько отличаться от показанного на иллюстрациях и примерах экрана из данного Руководства.
- Независимо от указанного выше, компания Canon не несет ответственности за любой ущерб, связанный с использованием данного продукта.

Страна происхождения: см. на коробке.

Дата производства: дата производства этого изделия указана на коробке.

ООО «Канон Ру» Серебряническая набережная, 29, 8-й этаж, бизнес-центр «Серебряный город», Москва, 109028, Россия

**«Canon Inc.»** 3-30-2 Шимомаруко, Охта-ку, Токио, 146-8501, Япония

Импортер для Белоруссии Контактная информация указана на коробке. Храните в безопасном месте.

Утилизация продукции

Данную продукцию следует утилизировать должным образом, в соответствии с действующим национальным и местным законодательством.

## Технические характеристики

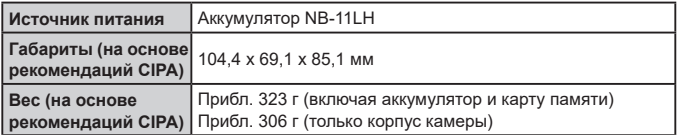

ВНИМАНИЕ

СУЩЕСТВУЕТ РИСК ВЗРЫВА, ЕСЛИ ВСТАВЛЕН АККУМУЛЯТОР НЕПРАВИЛЬНОГО ТИПА. УТИЛИЗИРУЙТЕ ОТРАБОТАННЫЕ АККУМУЛЯТОРЫ В СООТВЕТСТВИИ

С ТРЕБОВАНИЯМИ МЕСТНОГО ДЕЙСТВУЮЩЕГО ЗАКОНОДАТЕЛЬСТВА.

Для обеспечения правильной работы этого изделия рекомендуется использовать

оригинальные дополнительные принадлежности компании Canon.

– Интерфейсный кабель IFC-400PCU

– Аудио/видеокабель AVC-DC400

Графические обозначения на оборудовании

Оборудование класса II

Постоянный ток

Модель имеет номер PC2334 (включая модуль WLAN модели ES200). Для определения своей модели проверьте номер, начинающийся с PC, на наклейке на нижней панели камеры или на тыльной стороне наклоняемого экрана.

Страны и регионы, в которых разрешено использование функции беспроводной связи.

– Использование функции беспроводной связи ограничено в некоторых странах и регионах, и за их незаконное использование в национальном или местном законодательстве могут быть предусмотрены наказания. Во избежание нарушения законодательства в отношении беспроводной связи посетите веб-сайт Canon и проверьте, где разрешено их использование.

Обратите внимание, что компания Canon не несет ответственности за любые возможные проблемы, связанные с использованием функции беспроводной связи в других странах и регионах.

Любые из следующих действий могут повлечь юридические наказания:

– изменение или модифицирование изделия;

– снятие с изделия сертификационных наклеек.

Запрещается использовать предусмотренную в данном изделии функцию беспроводной связи рядом с медицинским

и другим электронным оборудованием.

Использование функции беспроводной связи рядом

с медицинским или иным электронным оборудованием может отрицательно влиять на работу этих устройств.

**Complies with IMDA Standards DB00671** 

**CANON EUROPA N.V.** Bovenkerkerweg 59, 1185 XB Amstelveen, The Netherlands **CANON INC.** 30-2, Shimomaruko 3-chome, Ohta-ku, Tokyo 146-8501, Japan

Некоторые логотипы технических стандартов, которым соответствует камера, можно просмотреть на экране, выбрав MENU ► вкладка [11] ► [Отображ. логотипа сертиф.].